# Google Tag Manager for actionable metrics Beyond basic Google Analytics

Saturday, July 11th

Drupal Camp Asheville

2020

Stephen Pashby @DH\_Stephen @DesignHammer

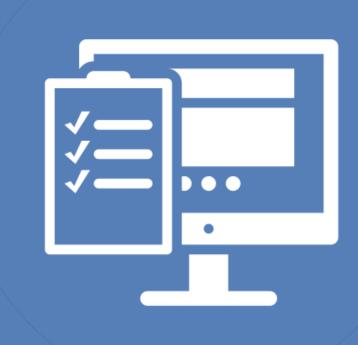

#### Overview

- Google Analytics
- Google Tag Manager
- Common Google Tag Manager Patterns
- Customization and Testing
- Conclusion

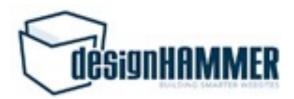

#### Who am !?

- Account Manager at DesignHammer
- Working on Drupal sites for ~10 years
- Head up analytics implementations for our projects
- Not a JavaScript developer ;-)

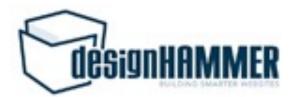

# Who are you?

- Developers?
- Site Builders?
- Project Managers?
- Site Owners?
- Who else?

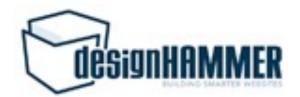

# Google Analytics/Google Tag Manager Experience

- Who has used Google Analytics?
- Who as used Google Tag Manager?

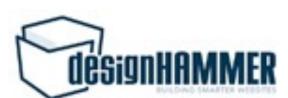

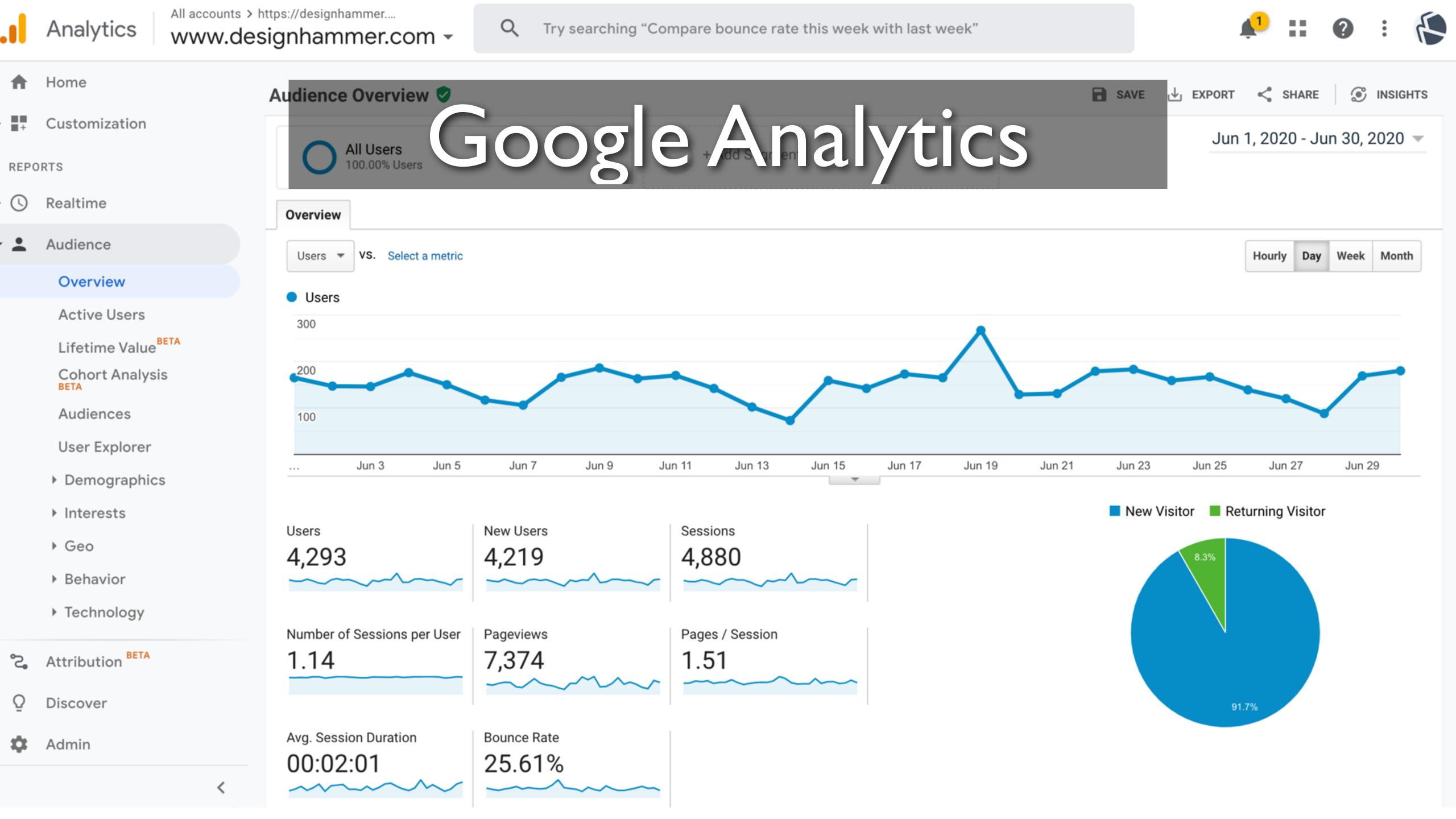

# What is Google Analytics

- Google provided web analytics service
- Launched in 2005
- Free to use
- According to Built With's data, Google Analytics is used on over 29M sites worldwide

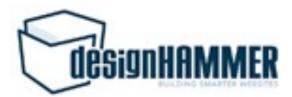

# Out of the Box Functionality

- Tracks pageviews
- Cookie tracking of users, including:
  - Unique visitors
  - Sessions
- Inferred user behavior metrics based on pageviews and cookie interpretation

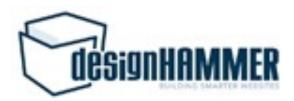

#### Inferred Metrics

- Users vs. New Users
- Sessions / User
- Pages / Session
- Avg. Session Duration
- Bounce Rate
- Etc.

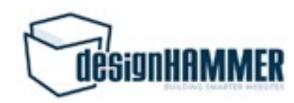

### Are these metrics useful?

- What is your site trying to accomplish?
- Can these metrics tell you which users are "converting" on your site?
- What can these metrics tell you about which users are not "converting"?

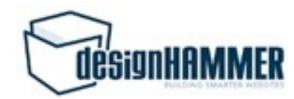

# Some "conversions" not tracked by Google Analytics

- Form submissions
- File downloads
- Off-site link clicks
- Interactions with specific page elements
- ...basically any user behavior that is not a pageview

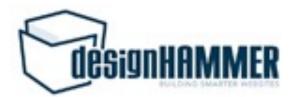

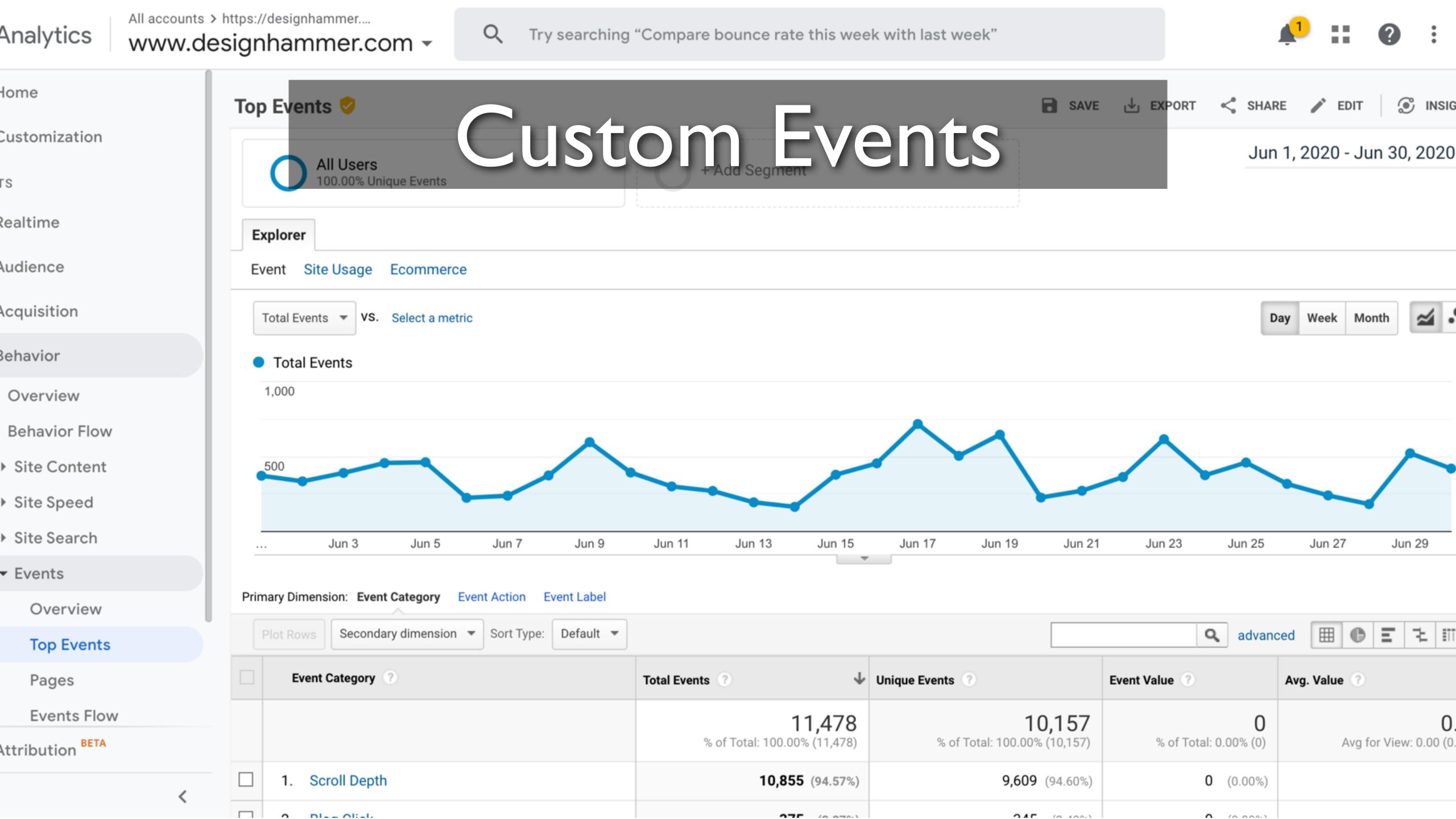

#### Custom Events

- Google Analytics provides the ability to track other user interactions using custom events
- Flexible in what can be tracked and how the data can be analyzed
- While Google Analytics can interpret custom events that it receives, your site still needs to submit the events

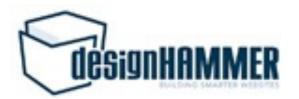

#### Custom Events

- Event components:
  - Event Category (text) [required]
  - Event Action (text) [required]
  - Event Label (text) [optional]
  - Event Value (integer) [optional]

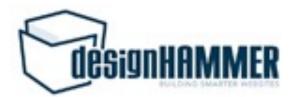

# Google Analytics Module

- The Drupal Google Analytics module provides some custom event tracking through module configuration:
  - Clicks on outbound links
  - Clicks on mailto links
  - Clicks on downloads

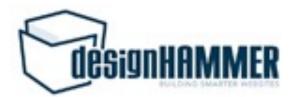

# Additional Events in Drupal

- Traditionally two main options:
  - Custom JavaScript
  - Google Analytics Event Tracking module

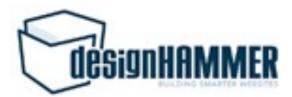

### Custom JavaScript Events

- Very customizable
- Required a developer to implement and/or update

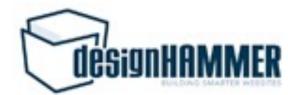

# Google Analytics Event Tracking Module

- Customizable but requires implementing custom modules based on the provided example module
- Minimally maintained
- Prod release for D7, alpha release for D8

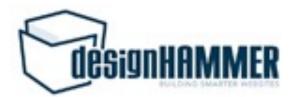

# So what's the problem?

- Depending upon your development capacity and development workflow, you may need to wait on developer availability to implement or adjust custom event tracking
- Not interesting development work, so may not be prioritized if MarComm does not drive development priorities

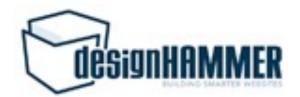

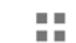

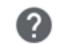

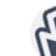

Submit

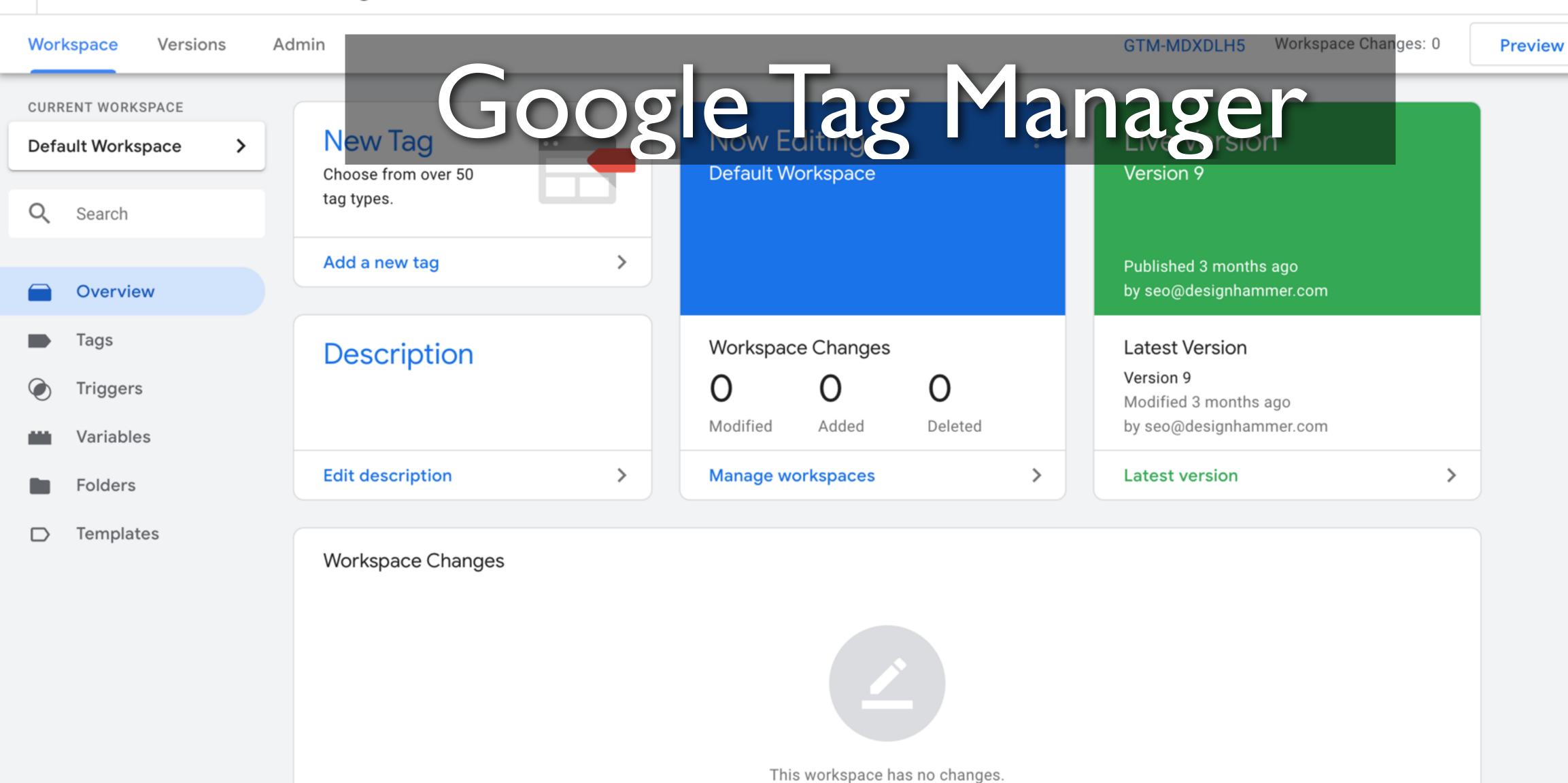

Learn More

# What is Google Tag Manager?

- Tag Management System (TMS) provided by Google in 2012
  - TMSs are implemented to deploy and manage various marketing tags on websites
- Based on W3Techs, GTM is used by 99.3% of all the websites with a TMS (~29.5% of sites)
- Not a replacement for GA, but simplifies implementing custom events as tags

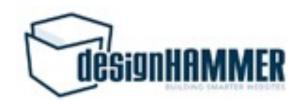

#### How does GTM work?

- GTM Container [required]
- Tags [required]
- Triggers [required]
- Variables [if necessary]

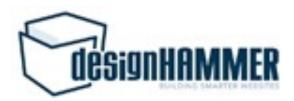

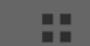

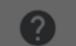

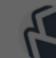

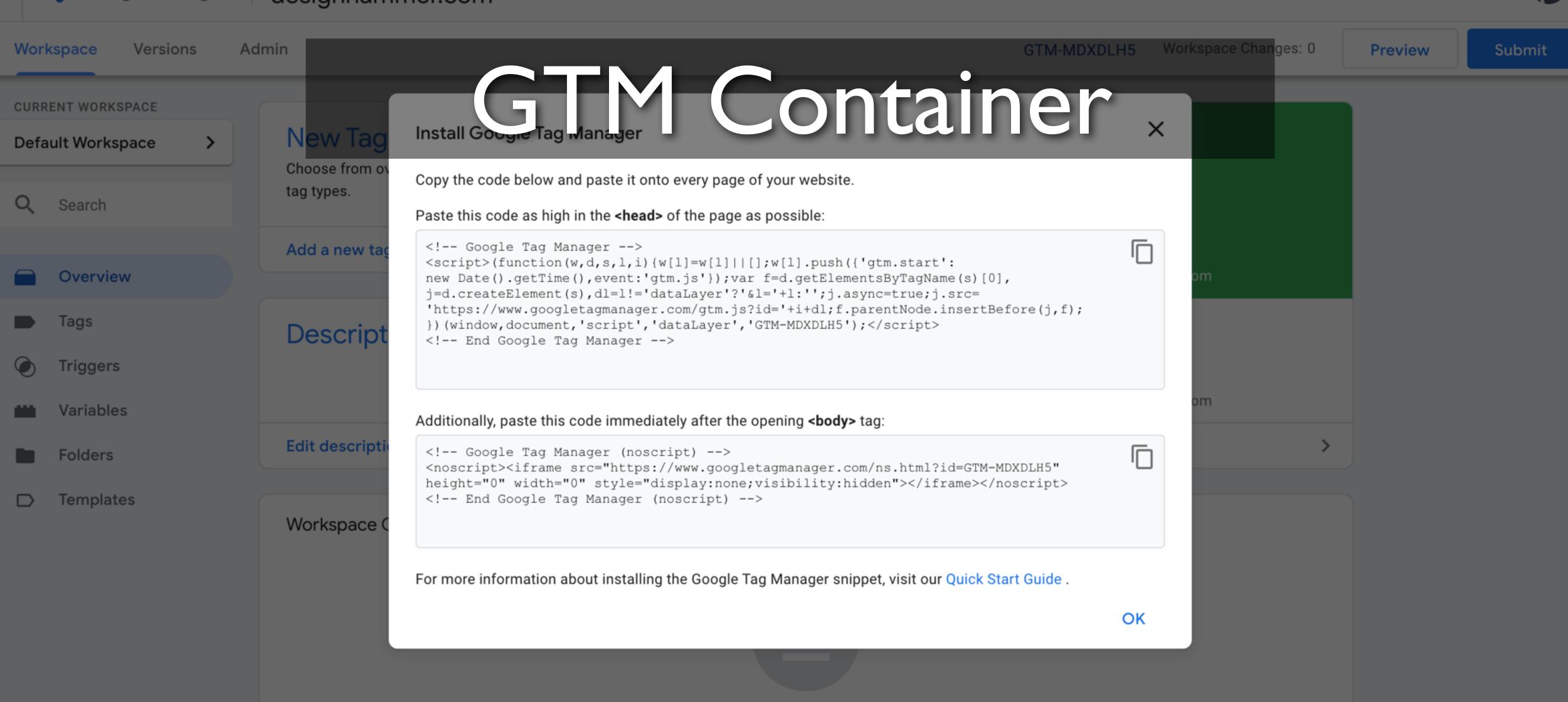

This workspace has no changes.

Learn More

Activity History

#### GTM Container

- Needs to be added to the website
- GTM dynamically serves configured tags to the container on page load to allow tracking of user activity

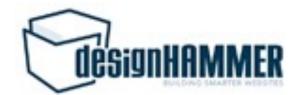

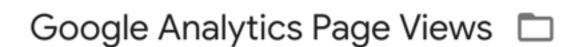

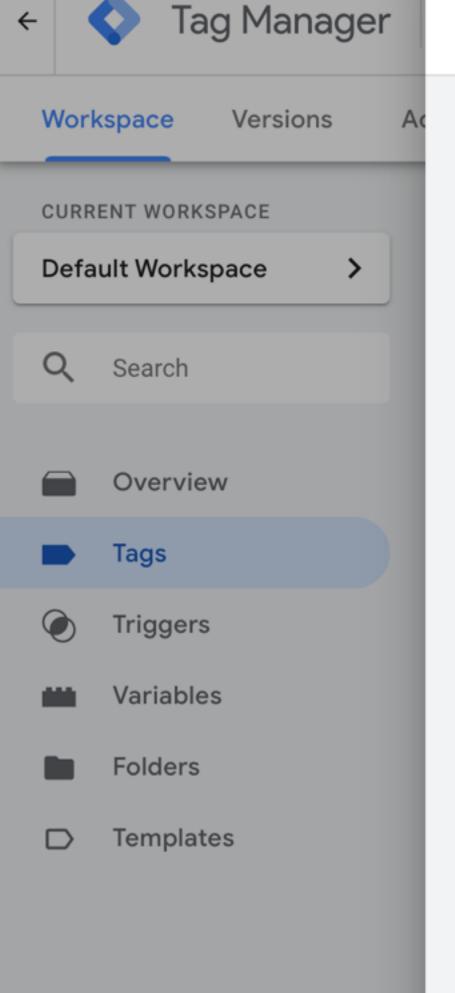

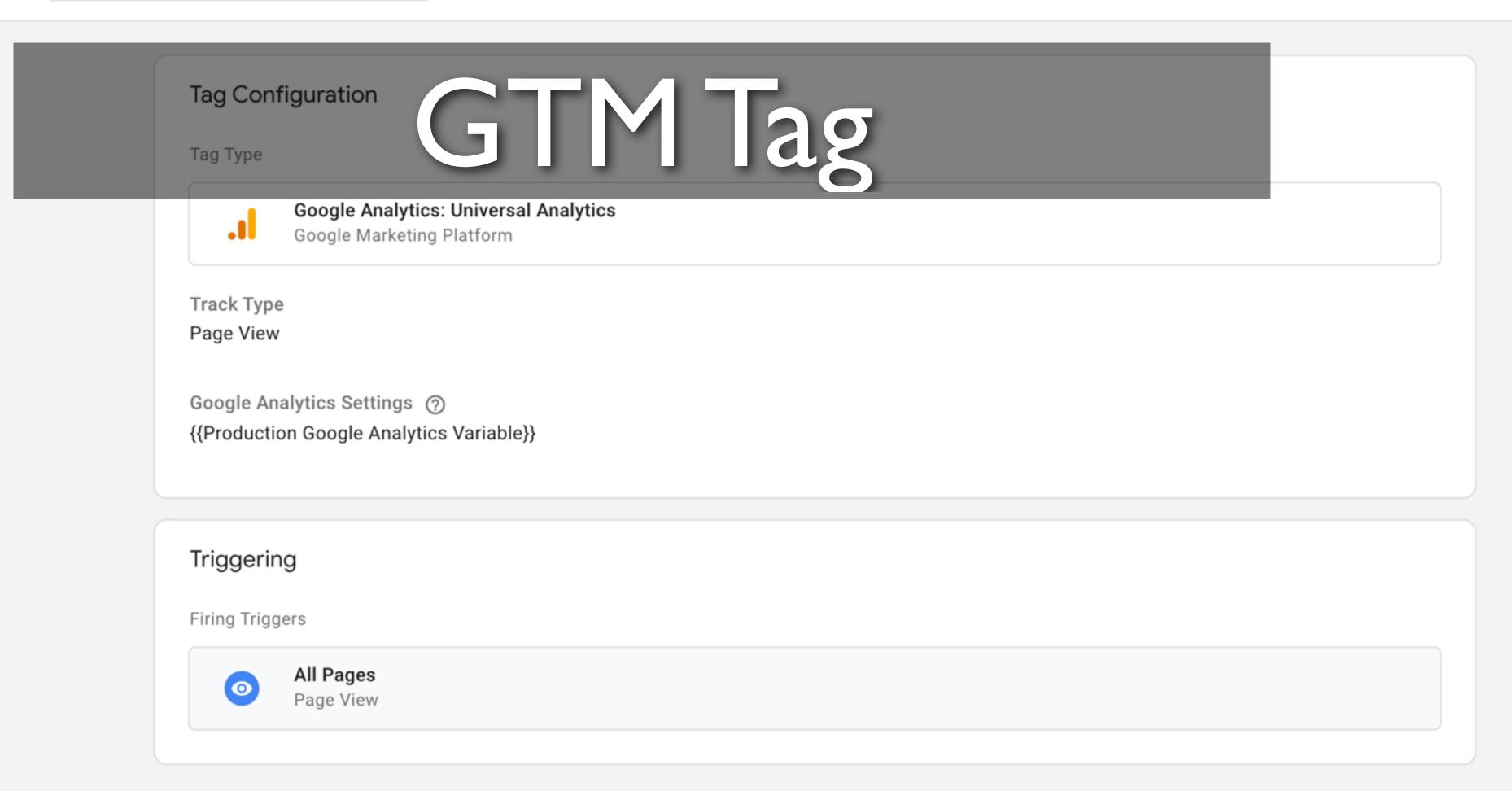

# GTM Tags

- Piece of code usually intended to send information to a system
- Fire in response to certain events (triggers)
- GTM has many provided tags (e.g. Google Analytics, Crazy Egg, LinkedIn Insights, etc.)
- Tags also support custom HTML/JavaScript

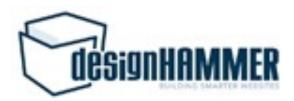

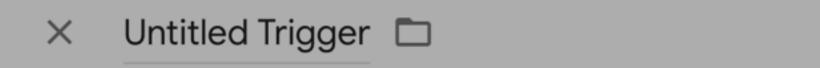

Trigger Configuration

Choose trigger type

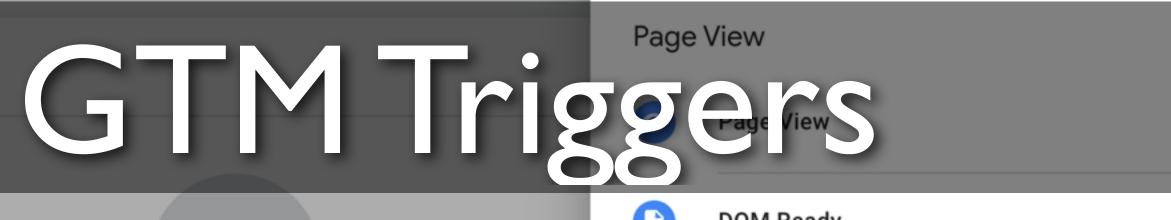

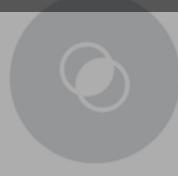

Choose a trigger type to begin setup...

Learn More

DOM Ready

Window Loaded

Click

**All Elements** 

**Just Links** 

User Engagement

**Element Visibility** 

Form Submission

Scroll Depth

YouTube Video

Other

# GTM Triggers

- Listens for certain types of events (e.g. form submissions, button clicks, etc.)
- A trigger tells a tag to fire when the specified event is detected
- Every tag must have at least one trigger in order to fire

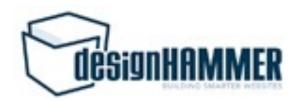

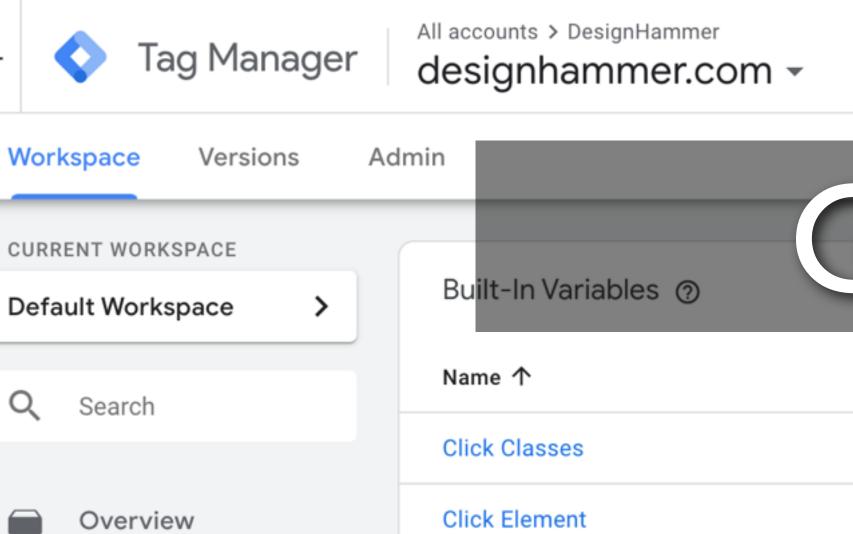

Tags

Triggers

Variables

**Folders** 

**Templates** 

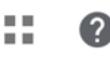

**Preview** 

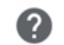

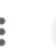

Submit

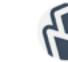

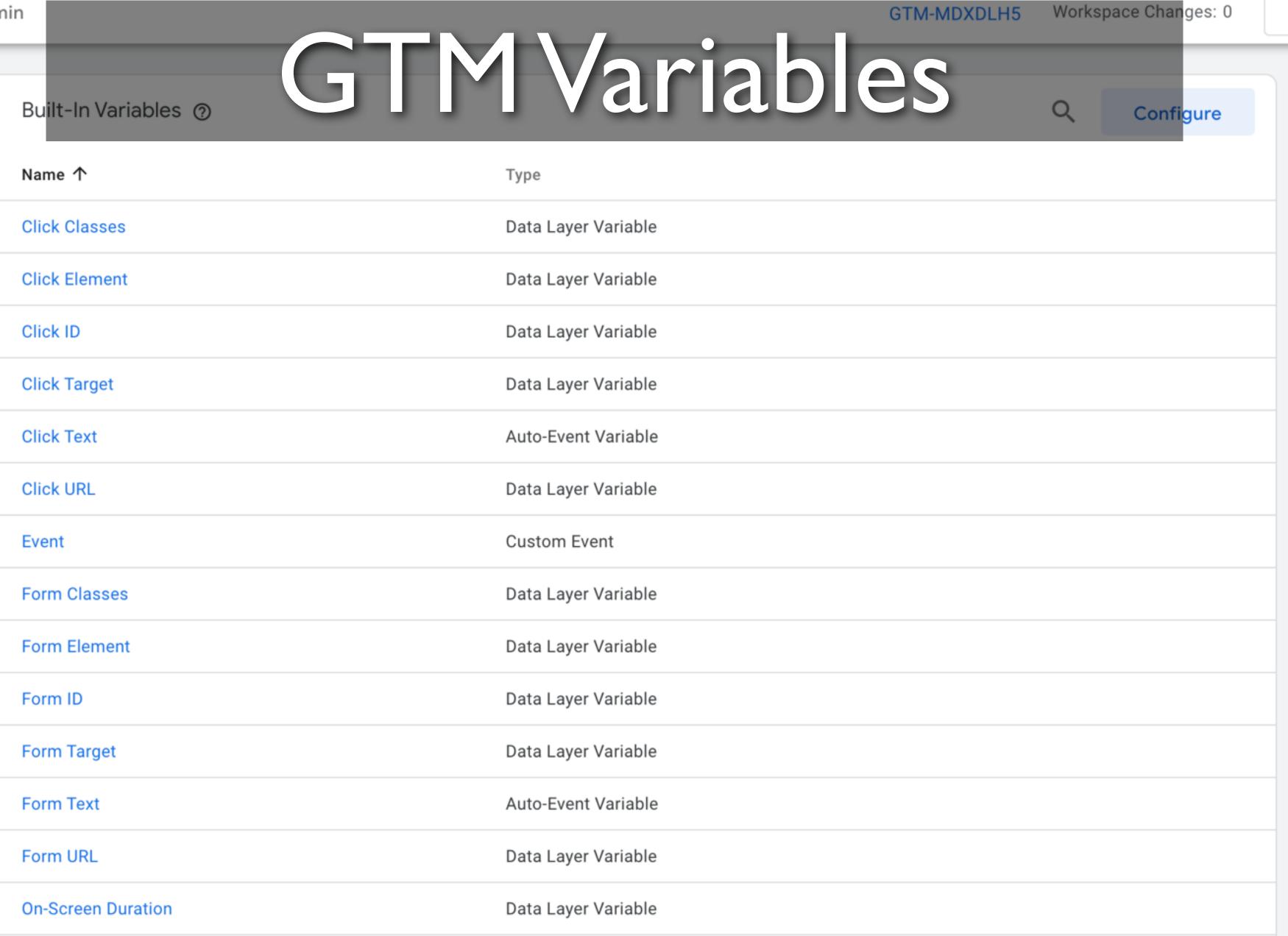

#### Variables

- Named placeholder for a value that will change, such as a product name, a price value, or a date
- Tag manager implements a data layer to temporarily hold values in the client so that they can be used by tags, triggers, and variables

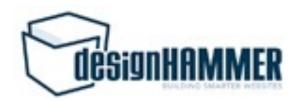

# Implementing GTM in Drupal

- Create a GTM account
- Get your GTM container code
- Install your GTM container code on your Drupal site either via the Google Tag Manager module or by adding the GTM container code directly to your templates

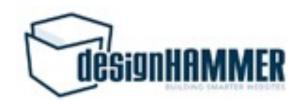

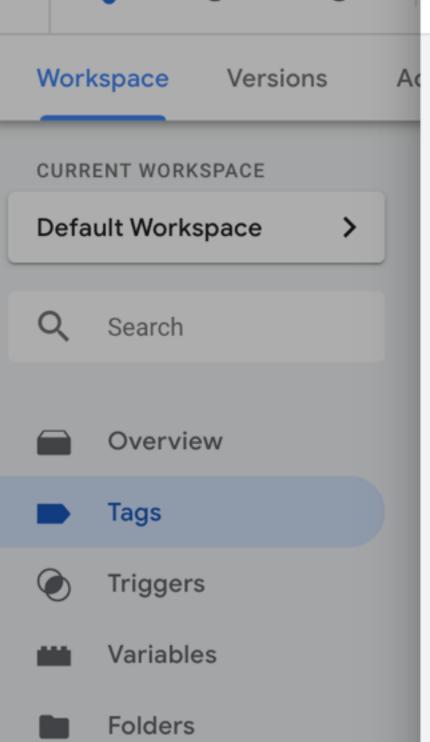

Templates

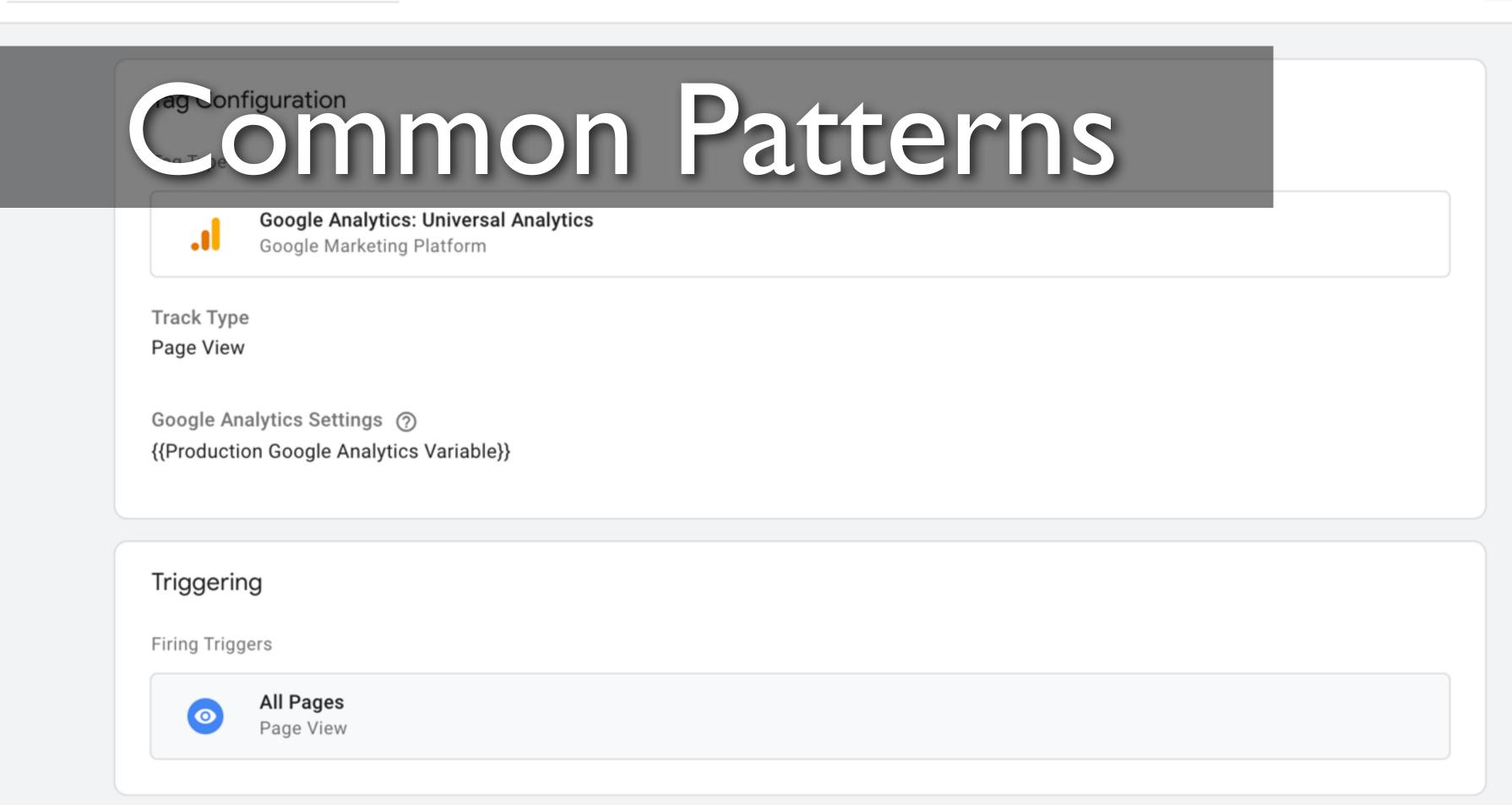

#### Common GTM Patterns

- Webform submissions
- Off-site link clicks
- File downloads
- Embedded YouTube Video Interactions

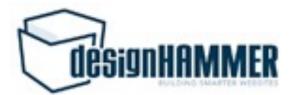

# Webform Submissions: Tag

- Google Analytics: Universal Analytics
- Event
- Event Category: "Form Submission"
- Event Action: {{Form URL}} (GTM Variable)
- Event Label: {{Form ID}} (GTM Variable)
- Google Analytics Settings (Custom Variable)

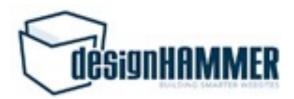

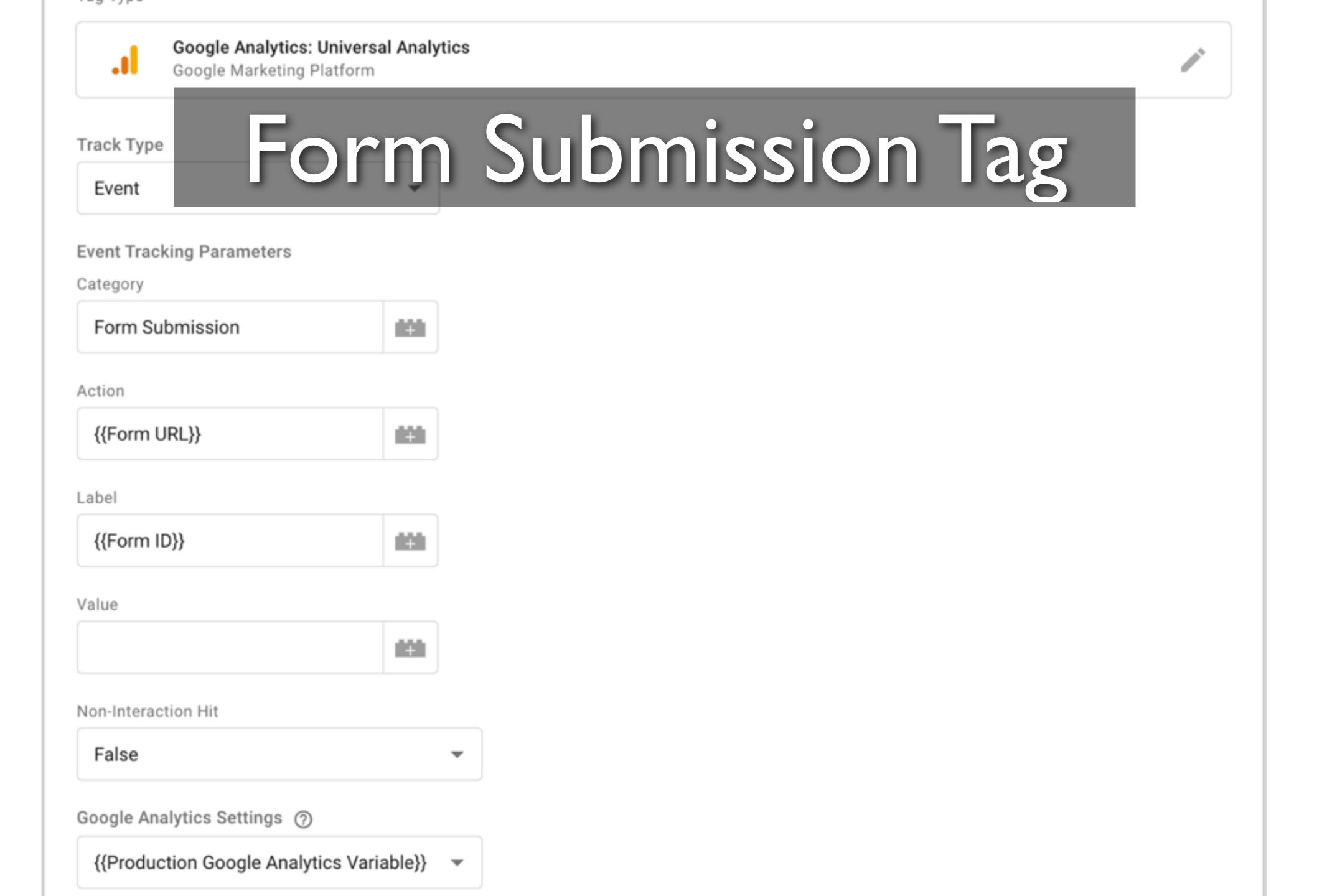

# Webform Submissions: Trigger

Form submission

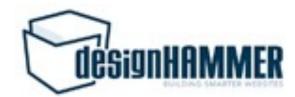

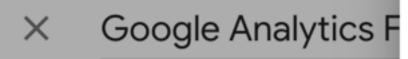

Form Submission 🗀

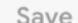

Save

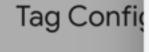

Tag Type

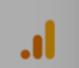

Track Type Event

Category

Form Submi

Action {{Form URL}

Label

Google Anal

{{Form ID}}

{{Production

Triggering

Firing Trigger

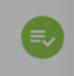

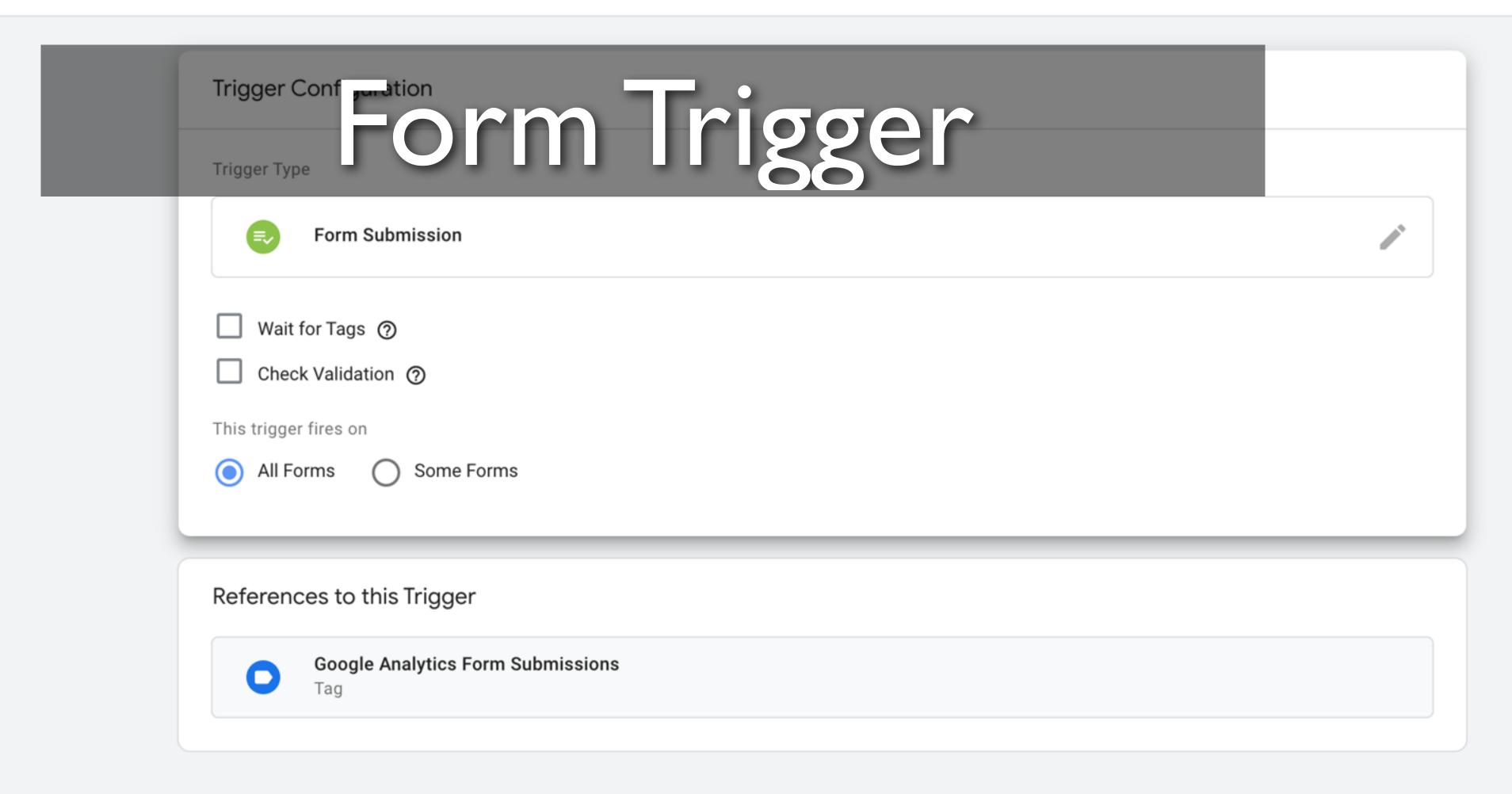

# How to track only certain forms?

- Add exceptions to the trigger:
  - Form submissions for specific Form ID
  - Form submissions on specific page paths
  - Depending on your GTM container implementation, exclude /admin and /user

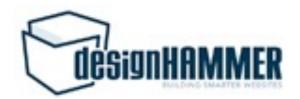

#### Off-Site Link Clicks: Tag

- Google Analytics: Universal Analytics
- Event
- Event Category: "Offsite Link Click"
- Event Action: {{Click URL}} (GTM Variable)
- Event Label: {{Page URL}} (GTM Variable)
- Google Analytics Settings (Custom Variable)

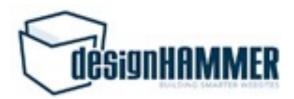

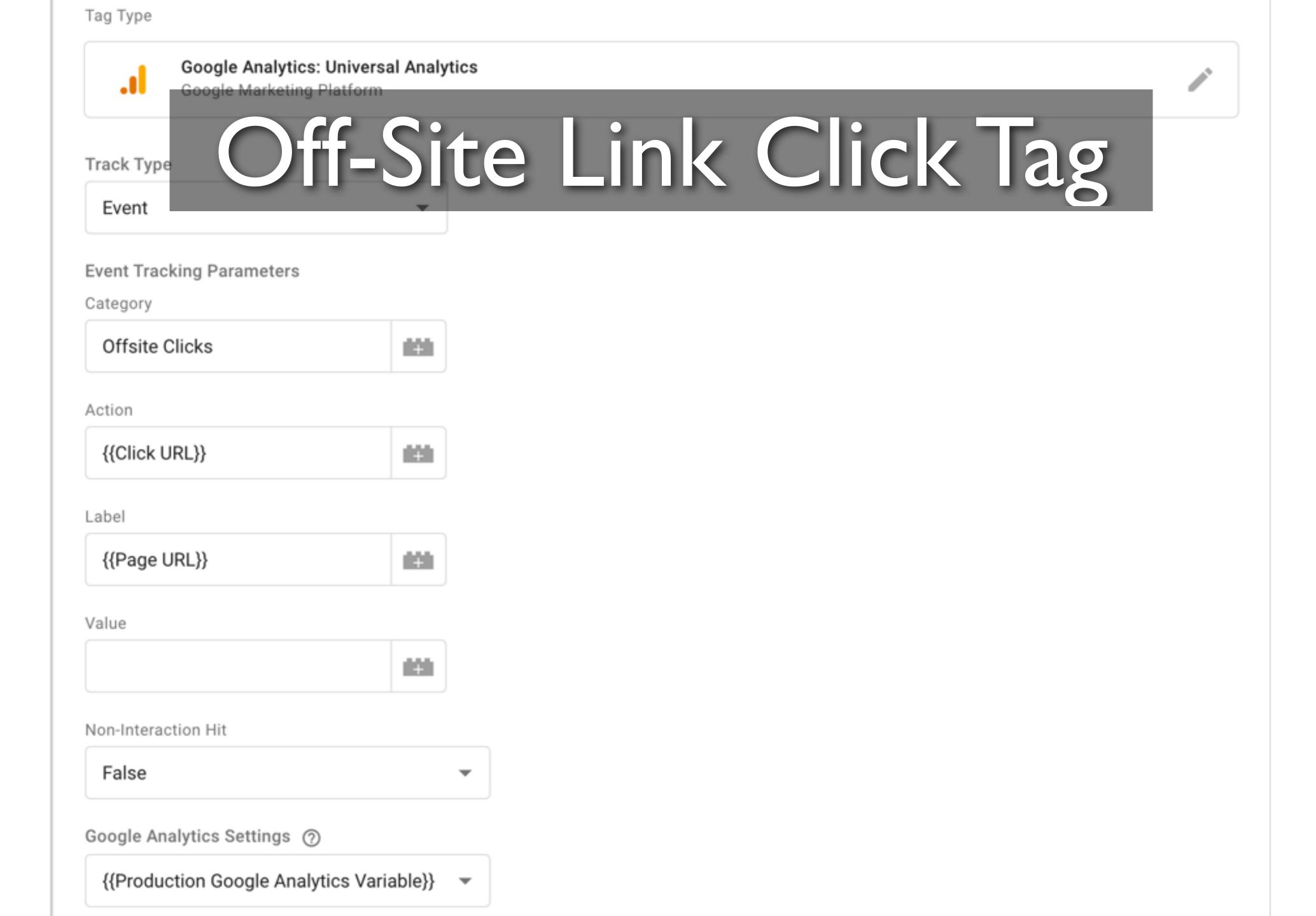

### Off-Site Link Clicks: Trigger

- Click Just Links
- Some Link Clicks
- Click URL does not contain <your website domain>
- Click URL does not contain :tel if you have tel links

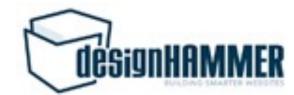

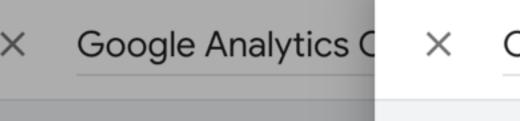

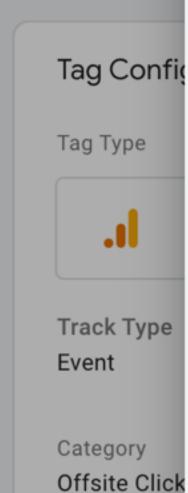

Action {{Click URL} Label

Google Anal {{Production

{{Page URL}

Triggering Firing Trigge

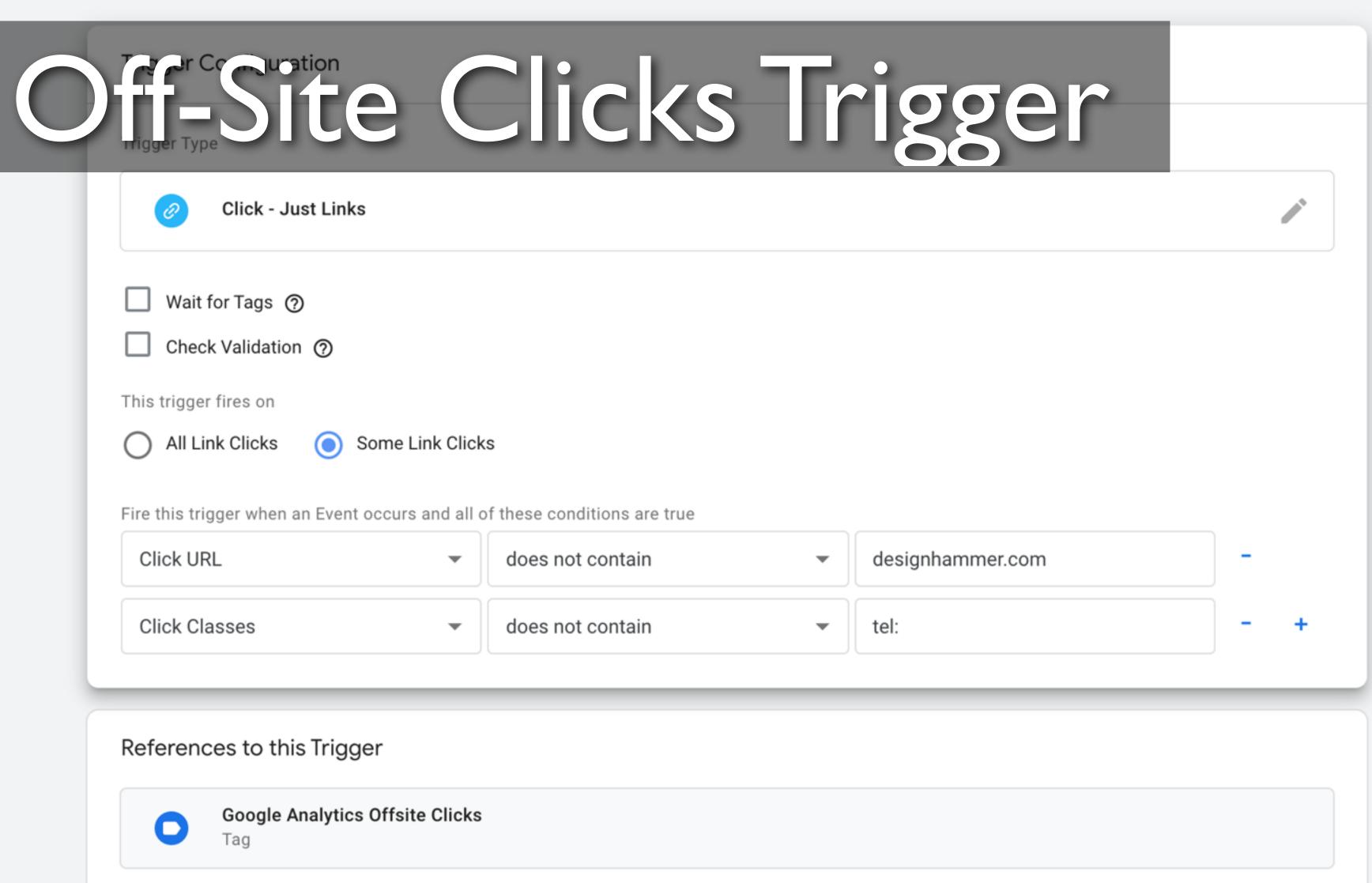

# Off-Site Link Clicks Considerations

- Multiple domains
- Cross-domain tracking
- Subdomains
- Tracking some subdomains but not others

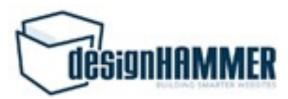

### File Downloads: Tag

- Google Analytics: Universal Analytics
- Event
- Event Category: "File Download Click"
- Event Action: {{Click URL}} (GTM Variable)
- Event Label: {{Page URL}} (GTM Variable)
- Google Analytics Settings (Custom Variable)

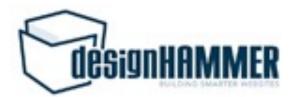

False Google Analytics Settings ② {{Production Google Analytics Variable}}

#### File Downloads: Trigger

- Click Just Links
- Some Link Clicks
- Click URL matches RegEx: \.(doc|pdf|ppt|xls|)

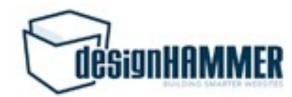

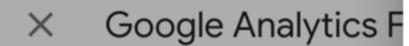

File Clicks

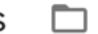

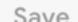

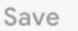

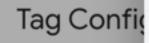

Tag Type

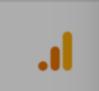

Track Type Event

Category File Clicks

Action {{Click URL}}

Label {{Page URL}

Google Anal {{Production

Triggering

Firing Trigge

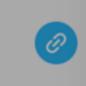

#### File Downloads Trigger Trigger Type Trigger Type File Downloads Trigger Trigger Type Trigger Type Trigger Ty Click - Just Links Wait for Tags ② Check Validation ② This trigger fires on All Link Clicks Some Link Clicks Fire this trigger when an Event occurs and all of these conditions are true \.(doc|pdf|ppt|xls|docx|pptx|xlsx) Click URL matches RegEx References to this Trigger **Google Analytics File Clicks**

#### File Downloads Caveats

- You are really tracking clicks on links with file extensions in the link URL on your webpages, not file downloads
- If you have, for example, links directly to file URLs in PDFs you distribute, those downloads are not tracked by this method
- Could require extra filtering if you have offsite file download links to exclude

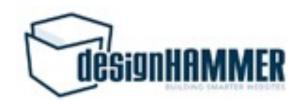

#### YouTube: Lookup Table

- Enable built-in video variables
- Lookup Table (used to both make default Video Statuses more human readable and allow use to use a single Event tag)
- Input Variable: Video Status
- Configure Lookup Table as desired for Video Status event and labels

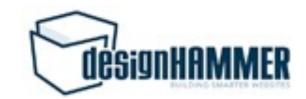

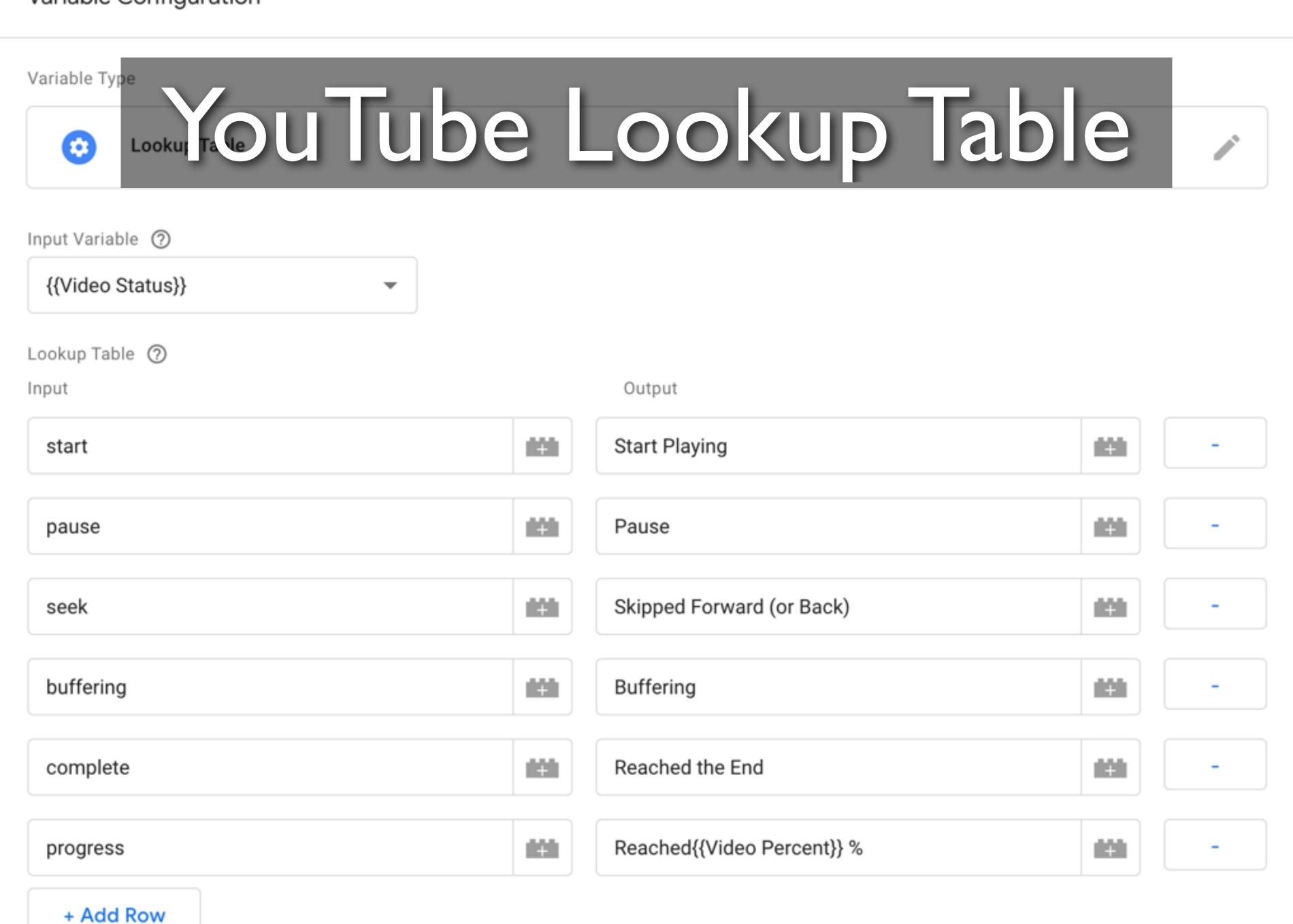

### YouTube: Trigger

- YouTube Video
- Capture: Start, Complete, Progress (as desired)
- All Videos

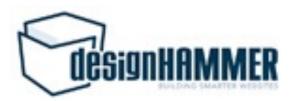

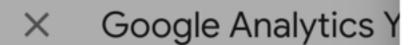

YouTube Video 🗀

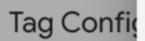

Tag Type

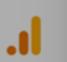

Track Type Event

Category

YouTube

Action

{{YouTube \

Label

{{Video Title

Google Anal {{Google An

Triggering

Firing Trigger

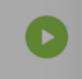

Add Exce

# Add Your Lube Trigger-

Abandon changes

**Trigger Configuration** 

Trigger Type

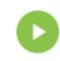

YouTube Video

- Start
- ✓ Complete
- Pause, Seeking, and Buffering
- ✓ Progress ⑦

Percentages

25,50,75 percent

✓ Add JavaScript API support to all YouTube videos ②

This trigger fires on

All Videos

References to this Trigger

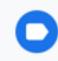

Google Analytics YouTube Videos

### YouTube: Tag

- Google Analytics: Universal Analytics
- Event
- Event Category: "YouTube Video Actions"
- Event Action: [your\_lookup\_table\_variable]
- Event Label: {{Video Title}} {{Video URL}}(GTM Variables)
- Google Analytics Settings (Custom Variable)

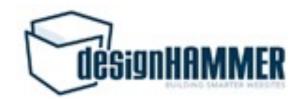

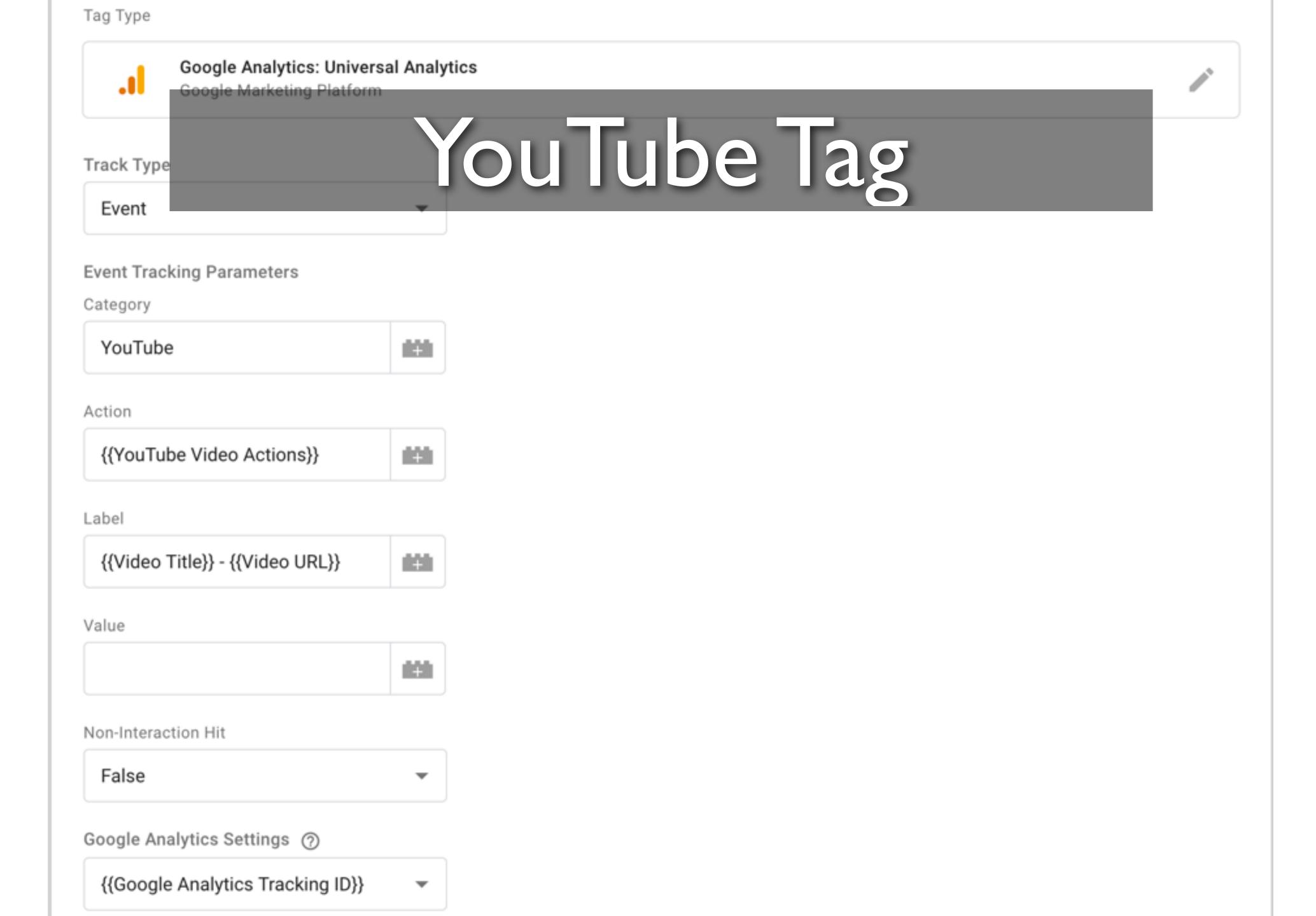

#### YouTube Considerations

- Leverages GTM's built in support for YouTube videos
- Other video providers require a different approach

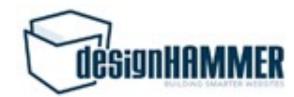

#### WE EMPOWER CLIENTS BY BUILDING SMARTER WEBSITES

Since 2001 we've been helping people overcome obstacles through Drupal, WordPress, and custom CMS

## Customize & Test

What is your greatest obstacle?

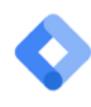

Tag Manager

**Tags** 

Variables

Data Layer

Errors (0)

Version: QUICK\_PREVIEW

GTM-MDXDLH5

Summary

- Scroll Depth

Scroll Depth

4 Scroll Depth

3 Window Loa...

Summary

Tags Fired

Google Analytics Page Views

Google Analytics: Universal Analytics - Fired 1 time(s)

Google Analytics Page Scroll Depth

Google Analytics: Universal Analytics - Fired 3 time(s)

Custom HTML - Twitter Listener

# Identify User Interaction You Want to Track

- Specific CTA click
- Specific form interaction
- Scroll depth
- ...the possibilities are nearly endless.

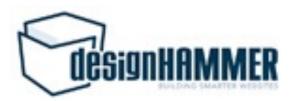

#### What Can GTM "See?"

- GTM "Built in" triggers
- Custom event triggers
- Trigger groups

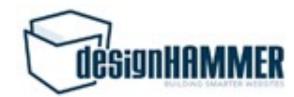

# Other User Behavior Related GTM Triggers

- Page view trigger
- History change trigger
- Scroll Depth trigger
- Timer trigger

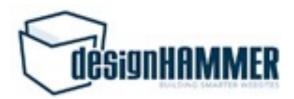

#### Custom Event Trigger

- Can trigger on interactions with the GTM
   Data Layer
- Common approach is to use a Custom HTML tag to insert data into specific Variables in the data layer and trigger based on those changes

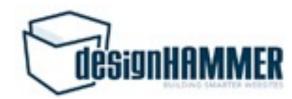

### Trigger Group

- Set dependencies between multiple triggers
- The Trigger Group does not fire the tag until every trigger in the group has fired at least once

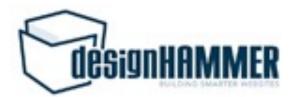

#### Event Construction

- Use the built in GTM variables (e.g. Page path, Click URL, etc.) to populate your custom event properties with useful info
- Remember how events will be parsed by Google Analytics for actionable metrics
- Consistency with other custom events is a good idea for cross event analysis

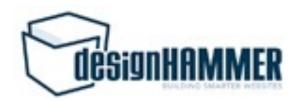

## Use Preview & Debug Mode for Testing

- Enabled in Google Tag Manager
- Allows you to test unsubmitted changes in your workspace
- Load site in another tab or window of the same browser
- Provides insight into which tags are firing and when they fire

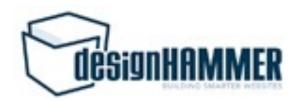

#### Live Demo

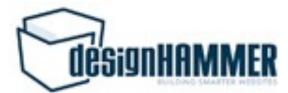

**Activity History** 

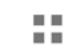

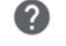

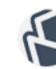

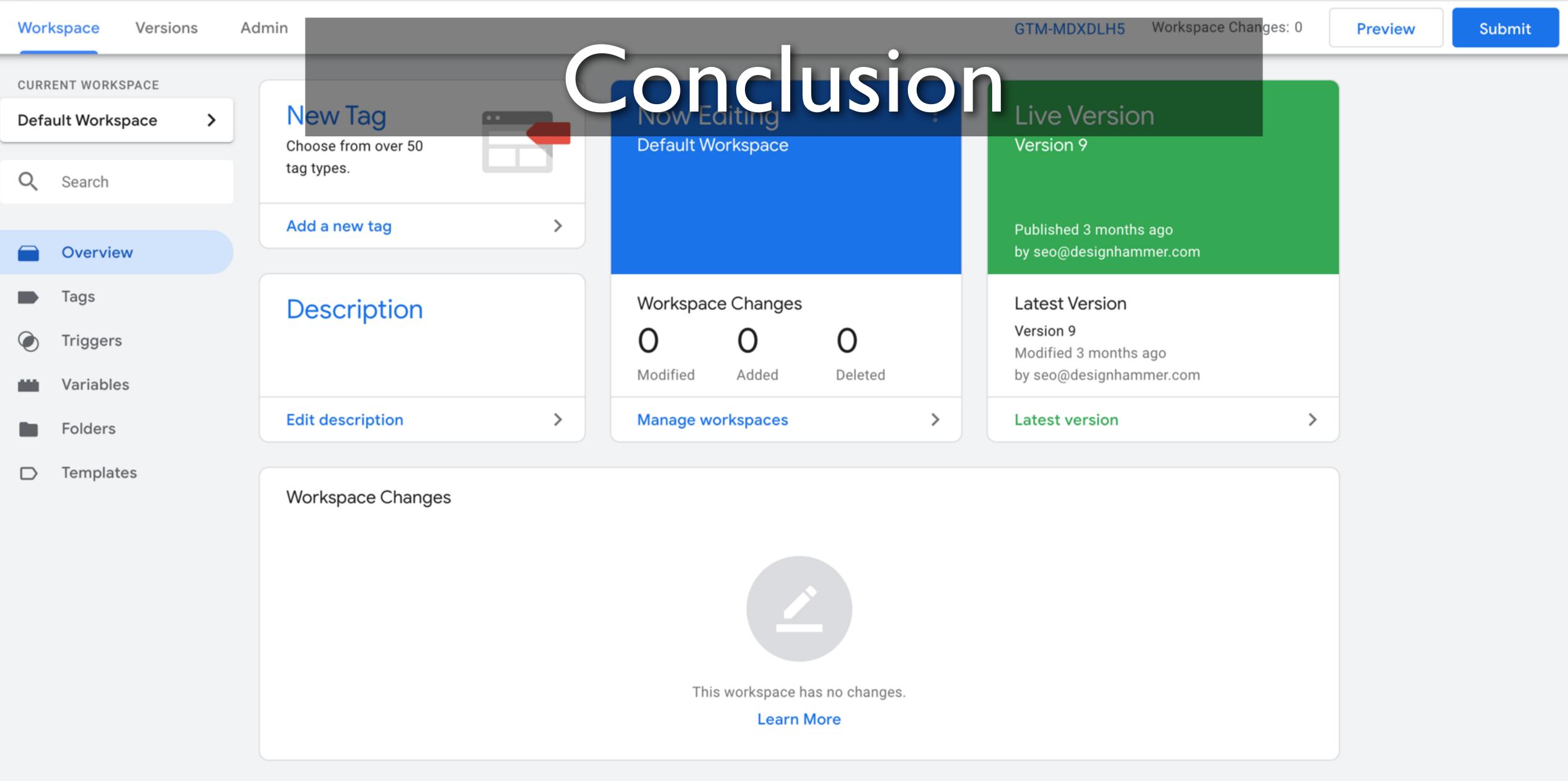

### Closing Thoughts

- GTM makes is easy to extend GA to gain actionable metrics
- Well chosen and well constructed metrics improve visibility on how successful a website

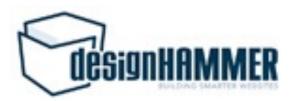

Tags Triggers Variables Folders Templates

| Click Target  Click Text  Click URL  Data Layer Variable  Auto-Event Variable  OUCSTADE ONS? |
|----------------------------------------------------------------------------------------------|
|                                                                                              |
|                                                                                              |
| CHICK OKL                                                                                    |
| Event Custom Event                                                                           |
| Form Classes Data Layer Variable                                                             |
| Form Element Data Layer Variable                                                             |
| Form ID Data Layer Variable                                                                  |
| Form Target Data Layer Variable                                                              |
| Form Text Auto-Event Variable                                                                |
| Form URL Data Layer Variable                                                                 |
| On-Screen Duration Data Layer Variable                                                       |
| Page Hostname URL                                                                            |
| Page Path URL                                                                                |
| Page URL URL                                                                                 |
| Percent Visible Data Layer Variable                                                          |
| Referrer HTTP Referrer                                                                       |
| Scroll Depth Threshold Data Layer Variable                                                   |
| Scroll Depth Units Data Layer Variable                                                       |
| Scroll Direction Data Layer Variable                                                         |

## Special thanks

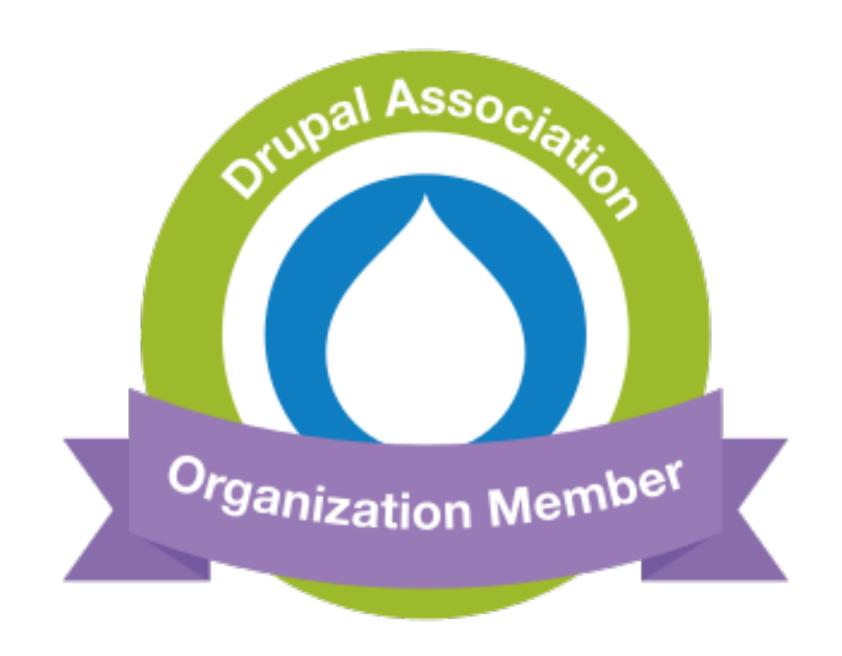

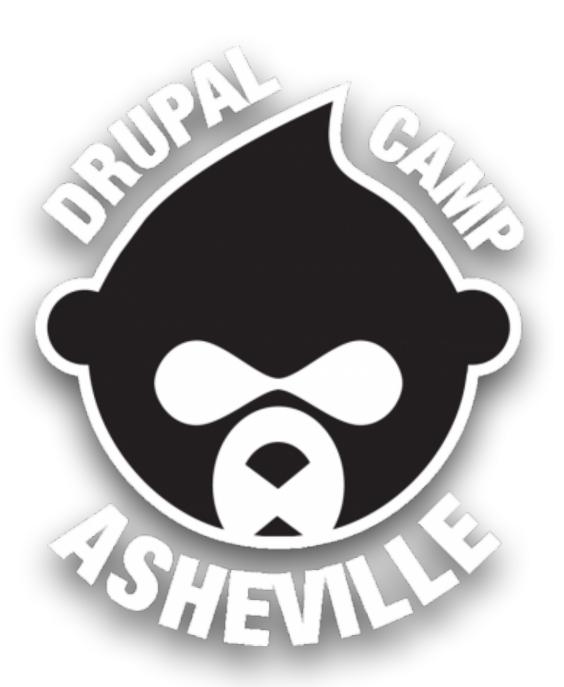

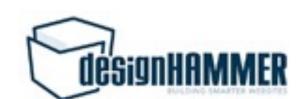

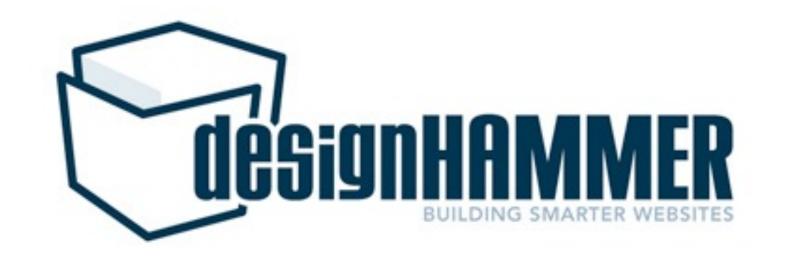

### Stephen Pashby

#### Follow us!

@DesignHammer facebook.com/DesignHammer www.designhammer.com

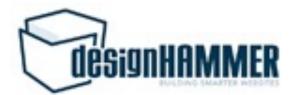